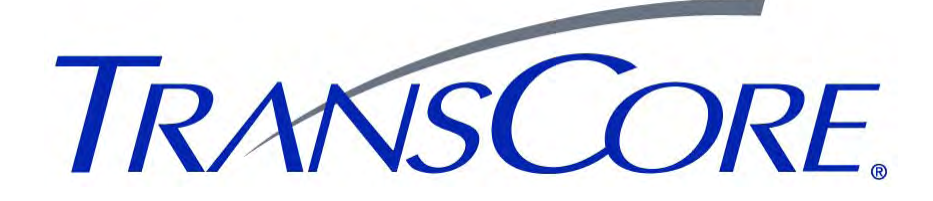

# **FCC Licensing Guide for Encompass® 4 Readers**

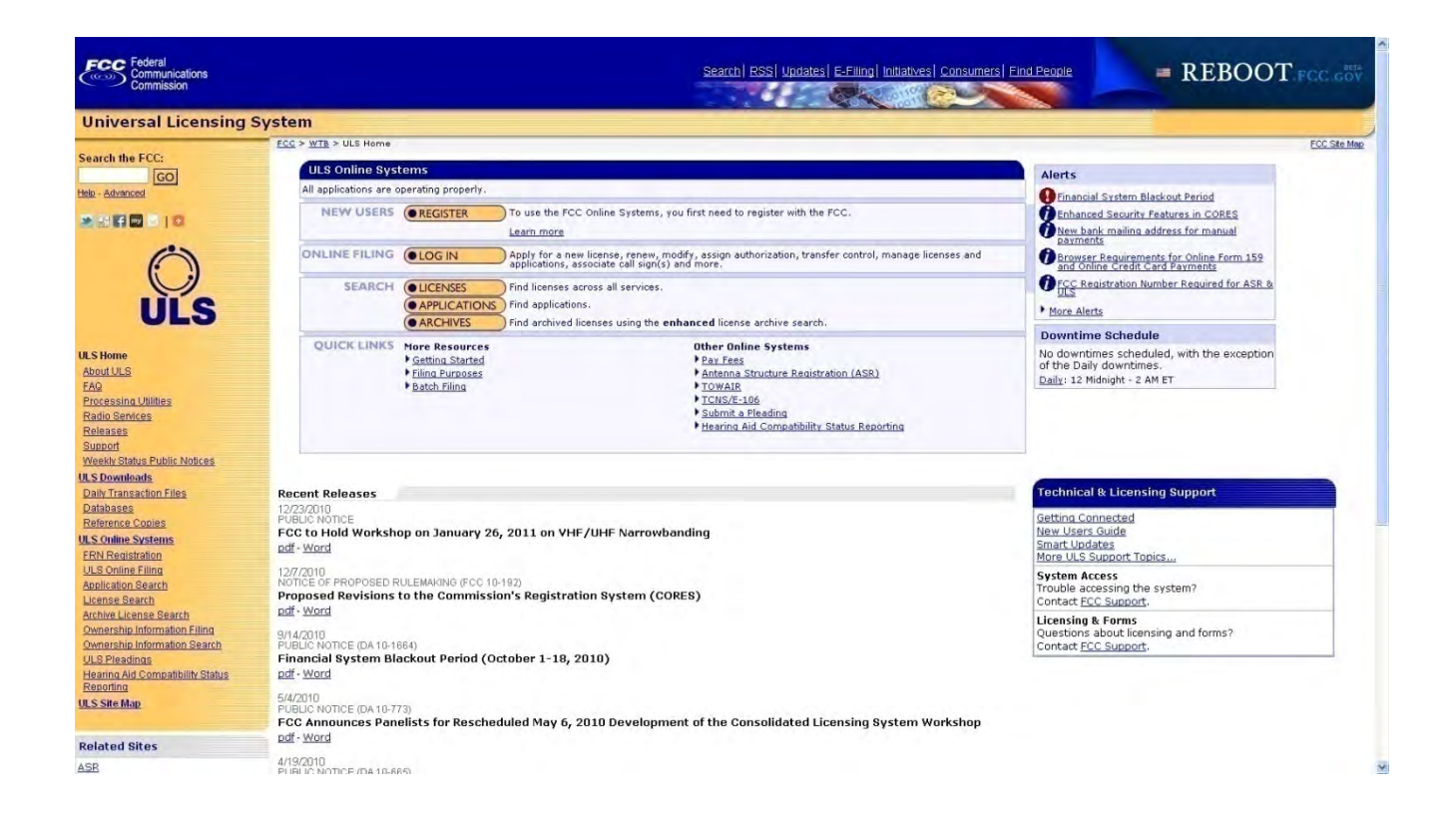

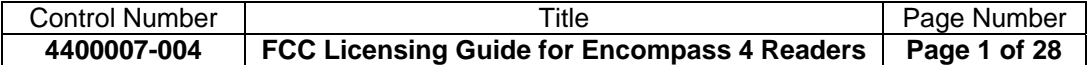

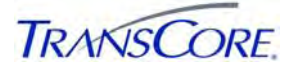

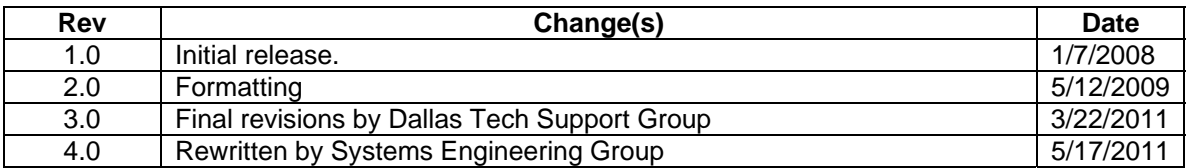

## **Revision History**

©2008 TC License, Ltd. All rights reserved. TRANSCORE, AMTECH, EGO, and ENCOMPASS are registered trademarks and used under license. All other trademarks listed are the property of their respective owners. Information contained in this document is subject to change and does not represent a commitment on the part of TransCore.

Printed in the USA

For further information contact:

TransCore Technical Support 8600 Jefferson Street NE Albuquerque, NM 87113-1629 (505) 856-8007

#### **Disclaimer**

This document is provided only as an aid to completing the application process and may contain errors and/or omissions. While the intent is to provide the user with the information needed to complete a typical application for the installation of a TransCore radio frequency identification (RFID) system, TransCore is not responsible for any misinformation provided by the applicant. The applicant is encouraged to contact the FCC with any questions or concerns they have while completing the application.

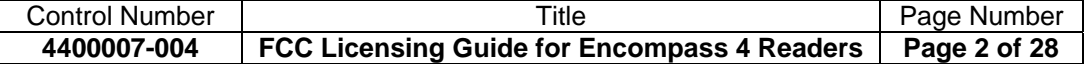

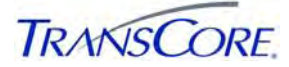

# **Table of Contents**

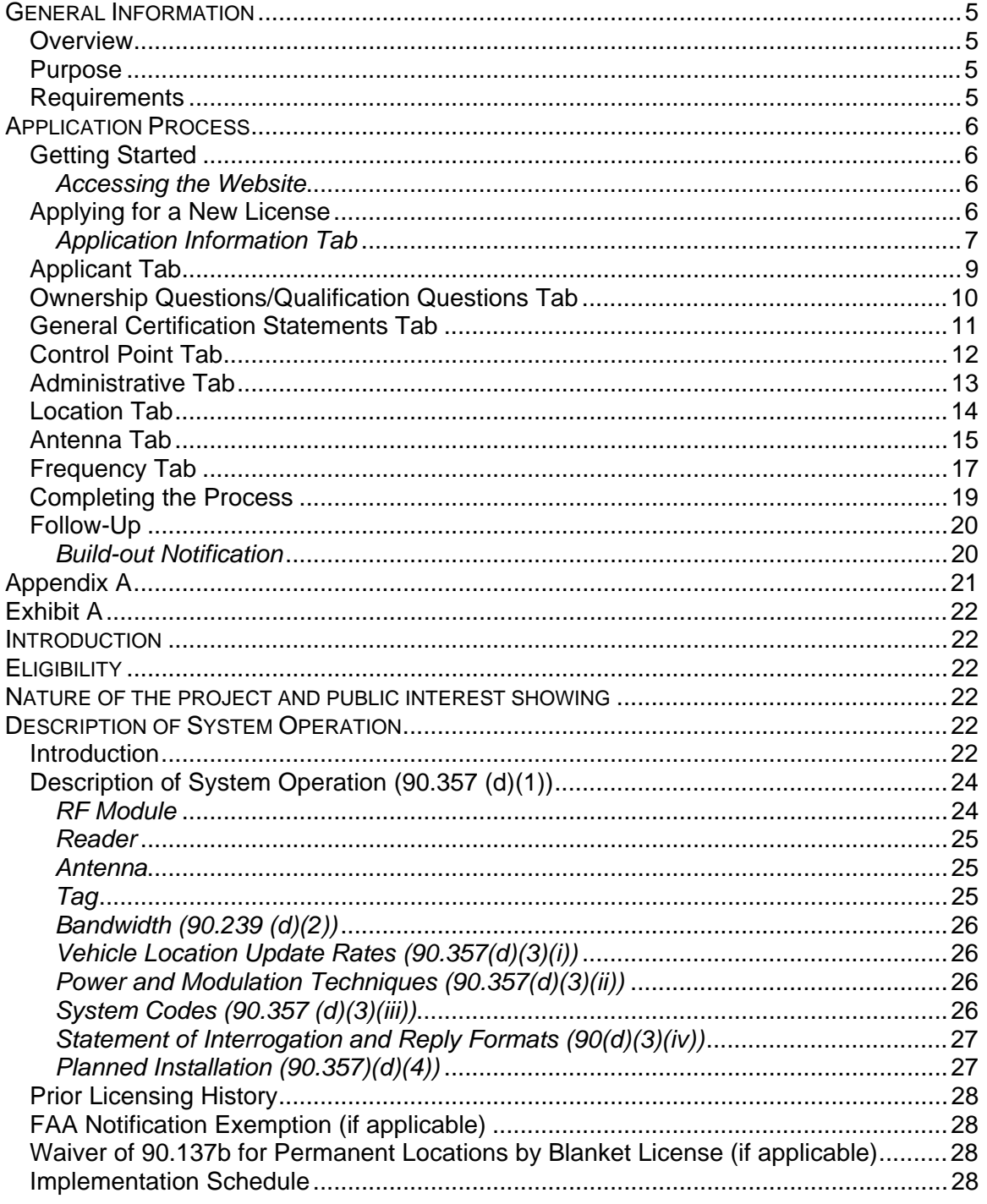

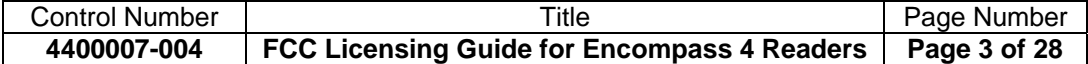

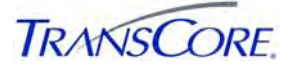

# **LIST OF FIGURES**

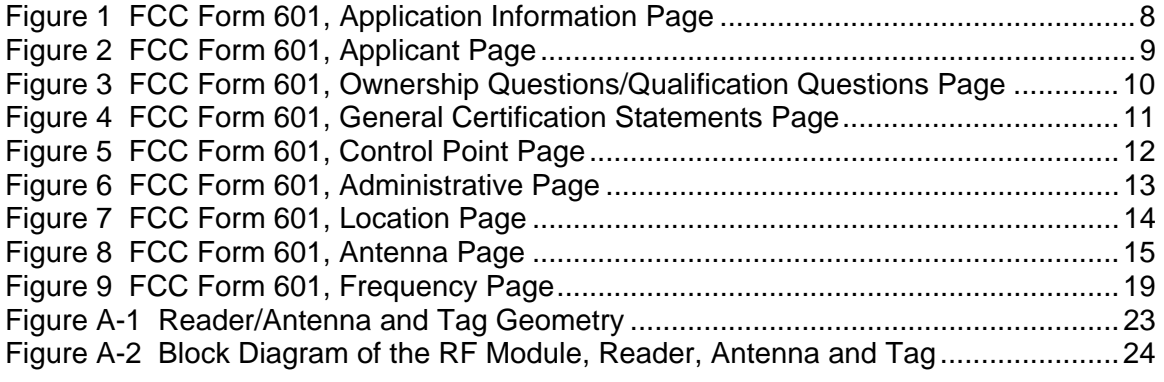

## **LIST OF TABLES**

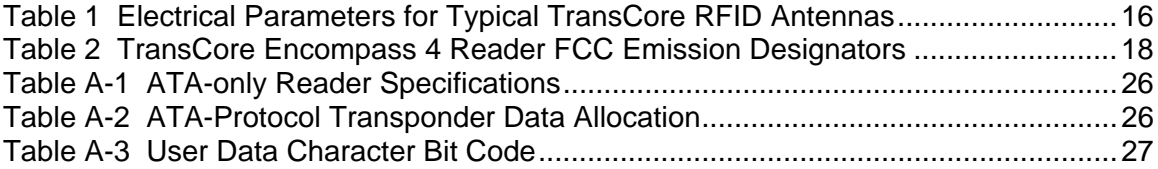

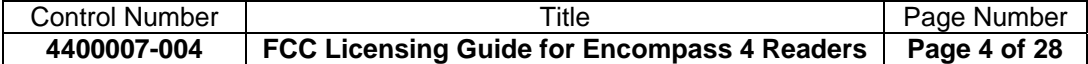

## <span id="page-4-0"></span>**GENERAL INFORMATION**

#### **Overview**

Within the United States, TransCore Encompass 4 systems are authorized for modulated operation in the 911.75 to 919.75 MHz frequency band and for continuous wave (CW) operation in the 902.25 to 903.75 and 910 to 921.5 MHz frequency bands. These are the bands allocated by the Federal Communications Commission (FCC) for this type of equipment. Modulated protocols available on this reader can include eGo, Super eGo (SeGo) and/or Interagency Group (IAG) with American Trucking Associations (ATA) being the only available CW protocol. Up to only two of these protocols are available on a given Encompass 4 reader dependent upon which version was specified. Because TransCore readers radiate more than 3 milliwatts (mW) of RF power, in this case from 0.2 up to 2 W, the FCC under Section 90.351 must license them. This is accomplished by accessing the FCC ULS (Universal Licensing System) at [http://wireless.fcc.gov/uls,](http://wireless.fcc.gov/uls) registering with the FCC, and filing online using form 601, FCC Application for Wireless Telecommunications Bureau Radio Service Authorization along with any appropriate accompanying schedules. Specifically, this equipment is licensed for each site of usage under the LN Radio Service Code (LN stands for Location Narrowband, that is, the non-multilateration 902 to 904 and 909.75 to 921.75 MHz sub-bands). It is the user's responsibility to define the operating frequencies required and to file the proper application with the FCC. Due to a significant FCC processing time of at least three months, this process should be started early in the design phase. Potential interference between multiple readers in close proximity, that is, those within 1000 feet with an unimpeded LOS (line-of-sight) between them, should be identified early in the process so a suitable frequency plan can be developed before applying for the license. The TransCore dealer can provide assistance and support as necessary in completing the application.

## **Purpose**

The intent of this guide is to provide the user with an easy to use reference when completing the online application. Most installations using TransCore RFID equipment are similar in nature. This guide will help the user determine responses for the various forms applicable to a TransCore RFID system that are typically required for approval. Those are forms 601 and accompanying Schedules D and H. If the user does not think these forms are appropriate for their particular application, they are encouraged to contact the FCC for further guidance. This document only addresses new U.S. installations and only covers TransCore equipment operating in the 902- to 928-MHz frequency band.

*NOTE: In some instances it may be required to register an antenna structure using the Antenna Structure Registration (ASR) online system (form 854). This is typically only for those installations requiring an antenna structure more than 200 feet in height or for those near airport runways. If unsure, you may want to review the ASR website, which is accessible via the ULS website, or contact the FCC.* 

*Governmental Entity: If you are considered a governmental entity as defined by the FCC, you can use provisions of 90.353i to simplify licensing on a blanket area basis, using "temporary fixed" locations, and a waiver request of 90.137b. Governmental Entities also are exempt from FCC application and regulatory fees. Contact TransCore should you require examples of such applications.* 

## **Requirements**

You are required to provide site-specific information in the online application data entry and in a required attachment describing the system under rules set forth in 90.351 and following sections. These include the following:

- Site location including latitude and longitude coordinates to the nearest tenth of a second.
- Site elevation AMSL (above mean sea level)
- Type of antenna installed
- Antenna structure height AGL (above ground level)

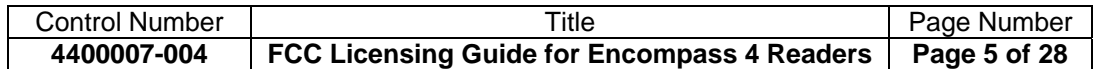

- <span id="page-5-0"></span>• Antenna height AGL
- Type of reader system installed

#### **APPLICATION PROCESS**

#### **Getting Started**

The ULS is a web browser-based system used for electronic filing. All submittals for an FCC license for TransCore equipment should be completed online.

Before proceeding, you are urged to print copies of the PDF version of Form FCC 601 and accompanying schedules D and H. Each question within the form and schedules are presented in detail. They can be found at [http://www.fcc.gov/formpage.html.](http://www.fcc.gov/formpage.html) Proceed to the section for Form 601, copy the file, and print the PDF file. Alternatively, downloadable versions of these forms may also be found at [http://wireless.fcc.gov/index.htm?job=forms\\_and\\_fees](http://wireless.fcc.gov/index.htm?job=forms_and_fees). The applications of similar systems are also available online as examples under the ULS online website.

#### *Accessing the Website*

The first step in the licensing process is accessing the website. The ULS homepage can be found at **<http://wireless.fcc.gov/uls>**.

Once there, you must REGISTER with the FCC.

1. New users should press the **REGISTER** button and then select the button under the **Register and receive your FRN** option on the next page. On subsequent pages, answer all questions appropriately. Returning users can skip this step and proceed directly to step 2. An employer identification number or tax identification number is required if this is a business registration. When completed, you will be assigned an FCC Registration Number (FRN). This number and the chosen password are required to proceed.

*NOTE: Because the FCC prefers that all users of a licensee organization use the same FRN, research if any other FCC licenses have been obtained within your company.* 

2. Proceed to the ULS Online Registration System, that is, press the **LOG IN** button for online filing.

#### **Applying for a New License**

You will be guided through the new license application, step by step. You are required to fill in certain fields with user-specific information and other fields with equipment-specific information. The focus of this procedure is to explain the appropriate information required for the latter. This process will collect all the necessary information for completion of Form 601 as well as Schedules D and H.

- 1. Enter the **FRN number and password** and press **Submit**.
- 2. Select the link titled **Apply for a New License** to continue to the Select Service page.
- 3. Click on the **Select the radio service for the new license** drop-down menu.
- 4. Select **LN 902-928 MHz Location Narrowband (Non-multilateration)** and press **continue**. This option guides you through the required fields of Form 601 as described in Schedules D and H.

*NOTE: Sun Microsystems Java Runtime environment may need to be installed to proceed.* 

5. The default Application Information tab of Form FCC 601 will appear once Java has loaded.

*NOTE: The Quit Application button at the bottom left also saves the application for up to 30 days only. If incomplete, do not forget to complete the application within this time.* 

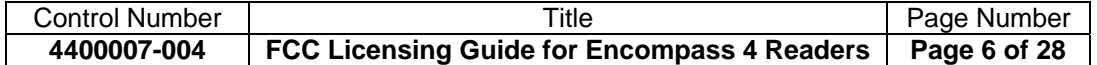

#### <span id="page-6-0"></span>*Application Information Tab*

On the Application Information screen, enter the following information. It is assumed this is for a permanent license (non-developmental) and "**N**" should be entered.

#### Waiver of the Commission Rules

Select **No** button, unless you are a governmental entity applying for a blanket license, in which case select **Yes**.

#### Grandfathered Privileges

Select **No** button.

#### Attachments Be Filed

Select **Yes** button - always required for LN applications of TransCore equipment. Attach Exhibit A. See Appendix A for a detailed example of Exhibit A with a cover letter. This example is applicable to an Encompass 4 Reader operating with ATA-only and would need modification for the other protocols.

#### Regulatory Status

Select only the **Private, internal communications** option.

#### Type of Radio Service

Select only the **Radiolocation** option.

#### Interconnected Service

Select **No** unless you propose to provide interconnected service to the public switched telephone network as defined in the FCC rules.

#### Fee Status

Select **No** in both instances unless it is determined (by contacting the FCC) that the request is exempt from fees, such as in the case of governmental entities – and be prepared to submit the statelegislature enabling legislation if the organization has never been licensed by the FCC before. Select **Next Page** to continue on to the next tab.

*NOTE: If the Application Information form had errors, an error message screen will appear and the applicant will be required to return to that screen to correct the entry errors.* 

An example of a completed **Application Information** screen is shown in [Figure 1.](#page-7-1)

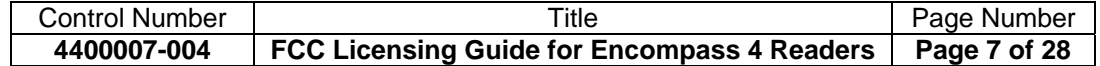

<span id="page-7-0"></span>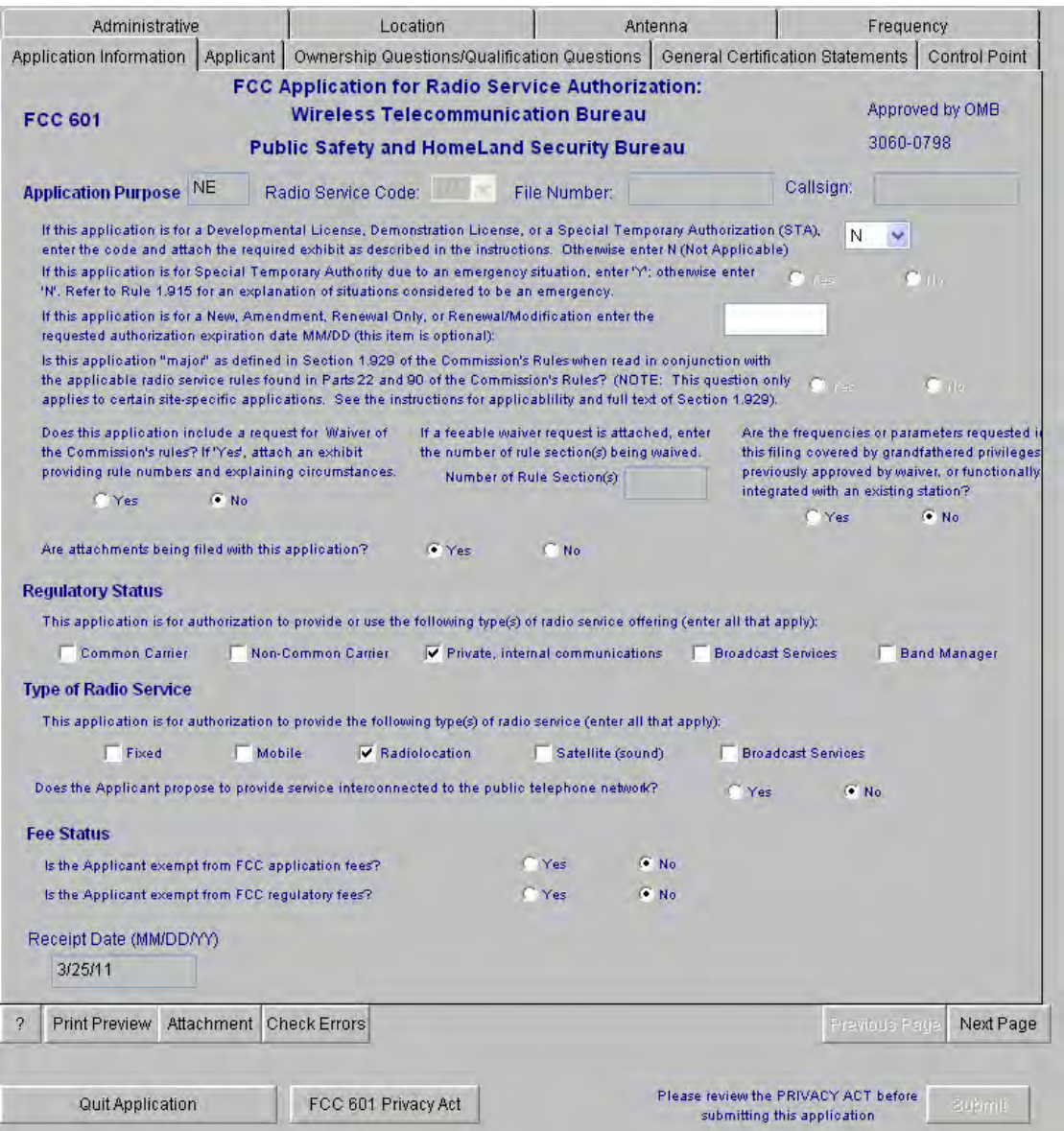

<span id="page-7-1"></span>**Figure 1 FCC Form 601, Application Information Page** 

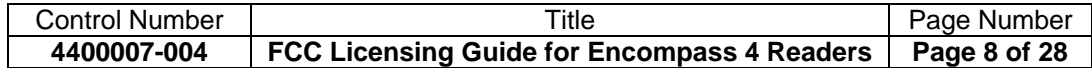

## <span id="page-8-0"></span>**Applicant Tab**

On the Applicant screen, enter all the required information in the following categories: Applicant Information, Real Party in Interest (RPI), Contact Information, and Demographics. If RPI is different from applicant, then enter FRN of RPI to retrieve name, otherwise leave blank. Demographics information is optional and those fields can be left blank if desired. An example of a completed Applicant screen is shown in [Figure 2.](#page-8-1)

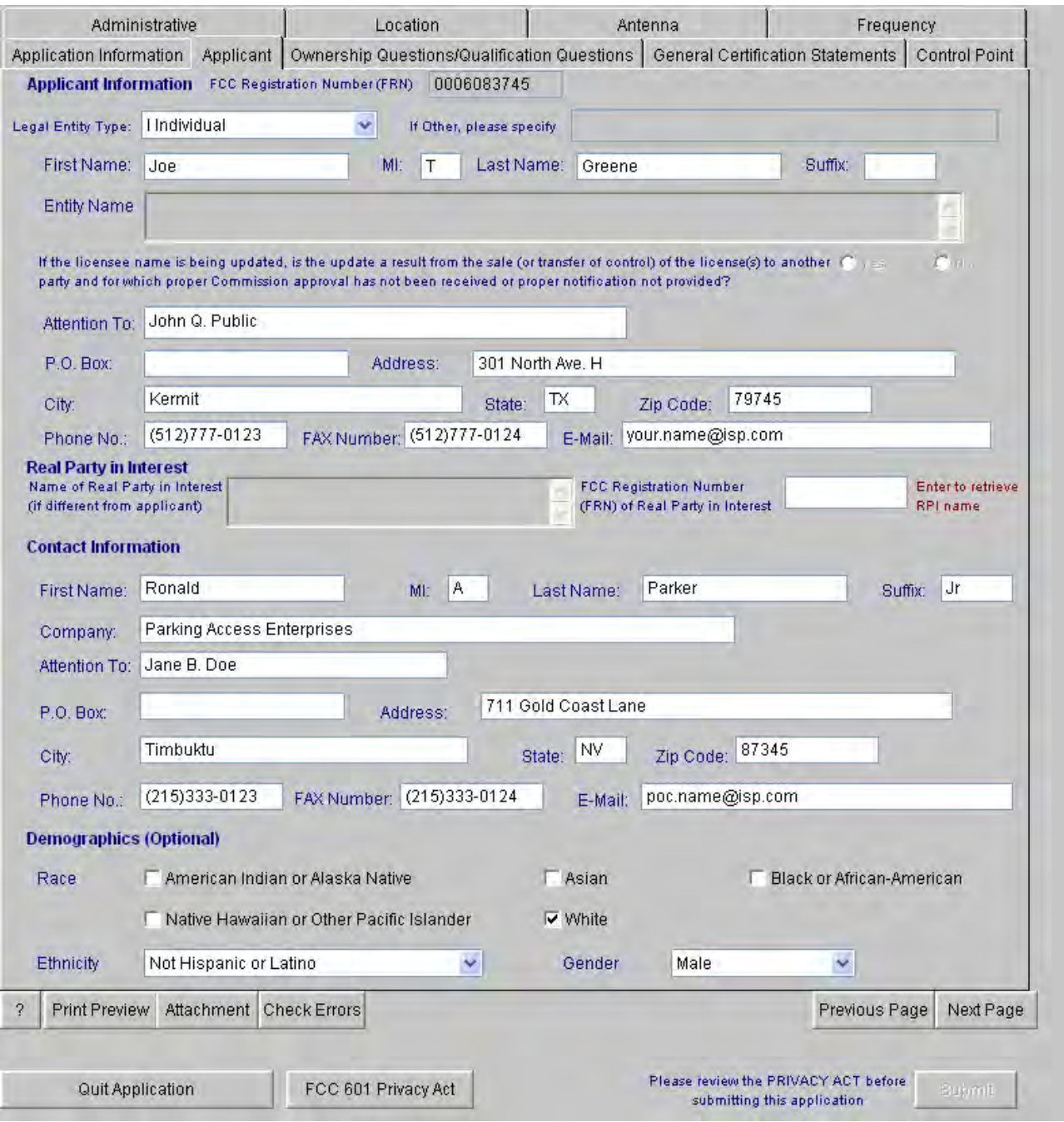

**Figure 2 FCC Form 601, Applicant Page** 

<span id="page-8-1"></span>Press **Next Page** when complete to proceed to the next tab.

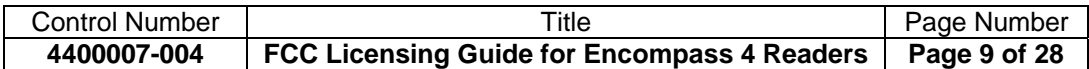

## <span id="page-9-0"></span>**Ownership Questions/Qualification Questions Tab**

On the Ownership Questions/Qualification Questions screen, answer **Yes** or N**o** as appropriate to each question. These questions are with regard to alien status and basic qualifications such as has the applicant ever had a license denied, revoked, been convicted a felony, etc. For simplicity, the answer is assumed to be no to all questions in this case. An example of a completed **Ownership Questions/Qualification Questions** screen is shown in [Figure 3.](#page-9-1)

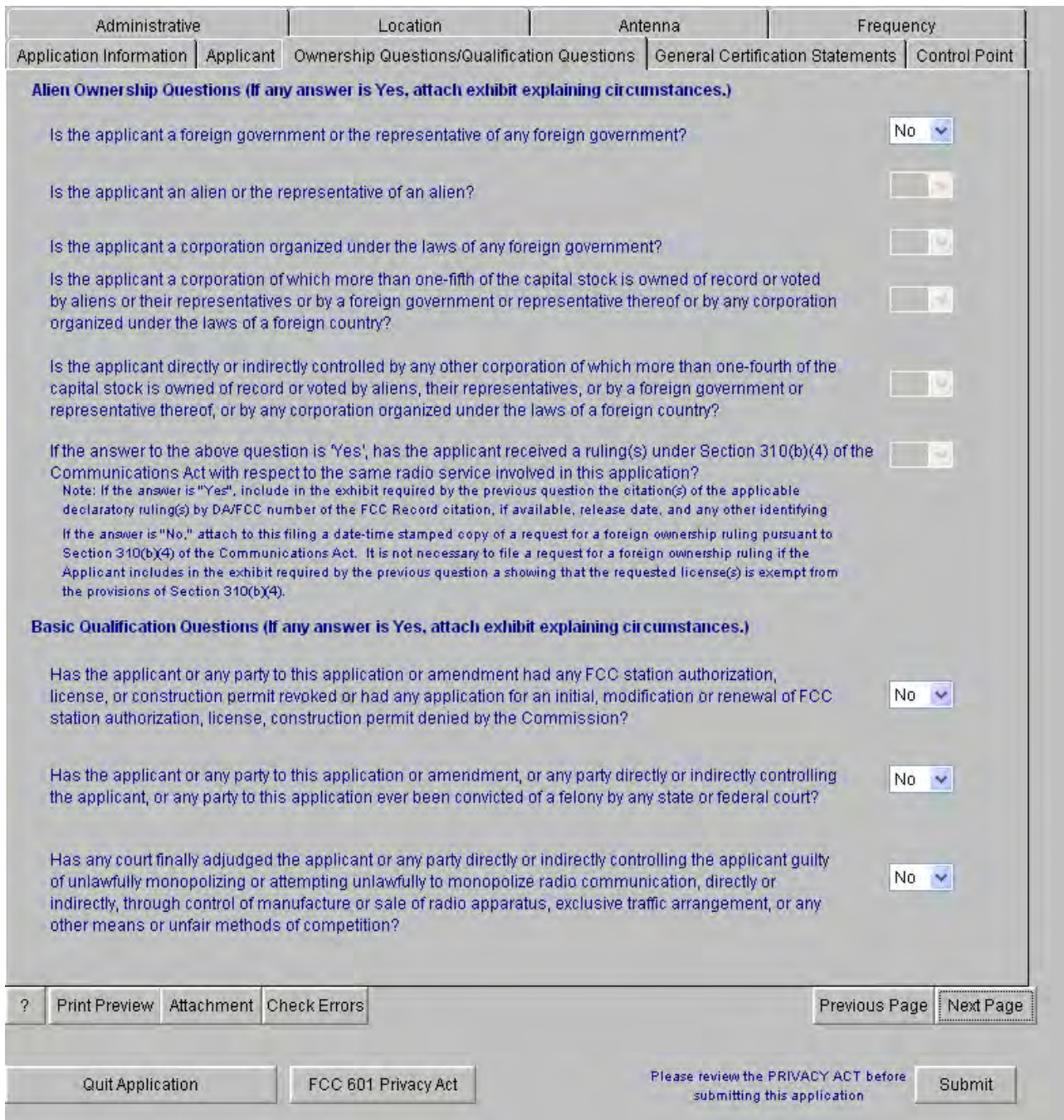

**Figure 3 FCC Form 601, Ownership Questions/Qualification Questions Page** 

<span id="page-9-1"></span>Press **Next Page** to continue to the General Certification Statements tab.

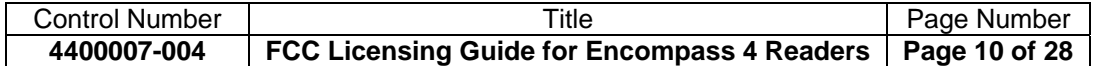

#### <span id="page-10-0"></span>**General Certification Statements Tab**

You should read and understand the information on the General Certification Statements screen before completing. Enter the full name and title. The name entered will also be used as the signature name. This completes the required information for the basic form. An example of a completed **General Certification Statements** screen is shown in [Figure 4](#page-10-1).

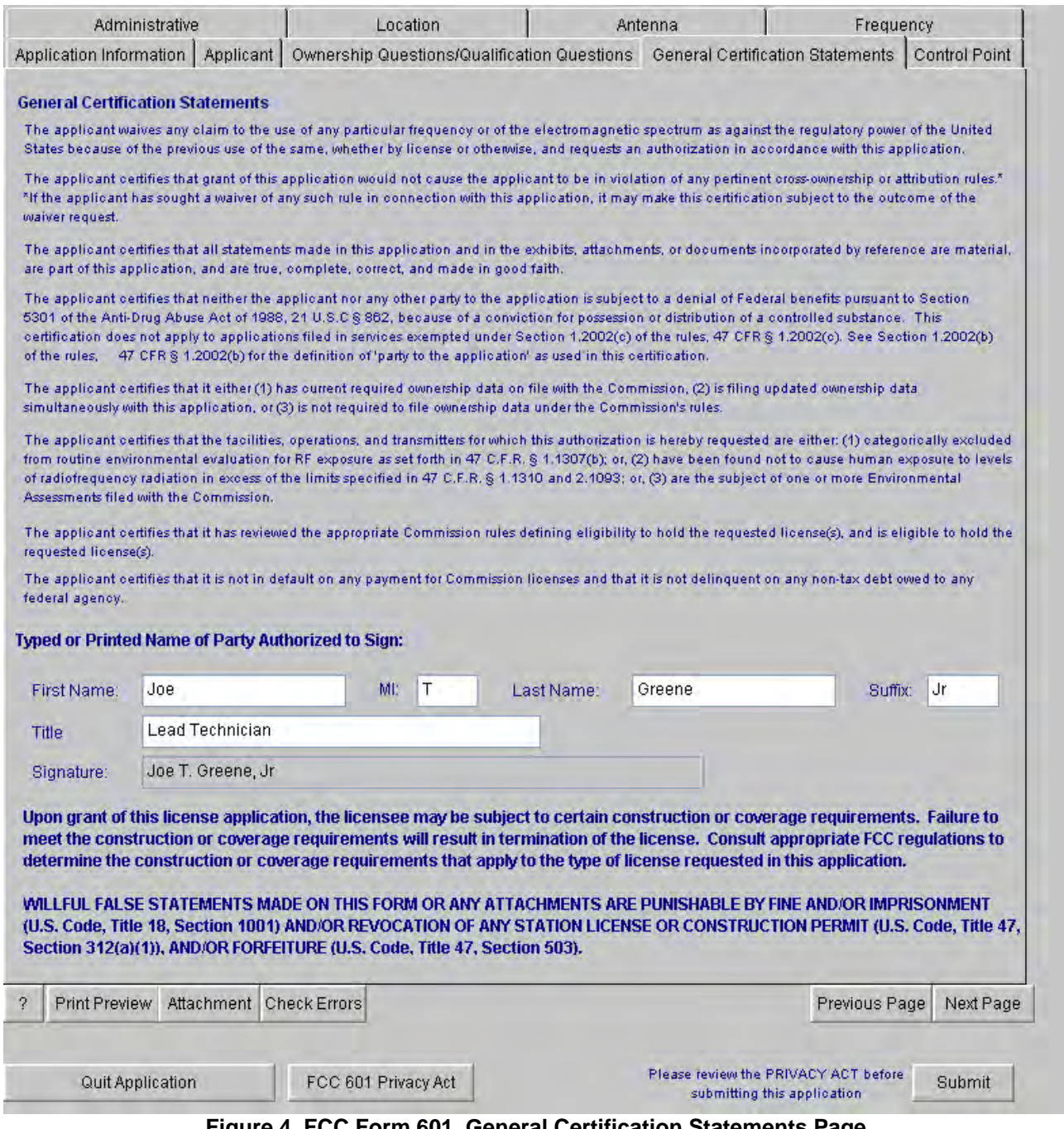

**Figure 4 FCC Form 601, General Certification Statements Page** 

<span id="page-10-1"></span>Press **Next Page** to continue to the Control Point tab.

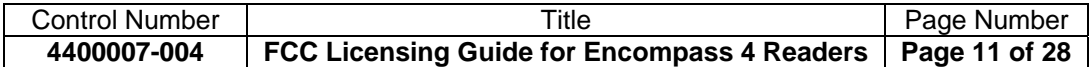

### <span id="page-11-0"></span>**Control Point Tab**

Information included in the Control Point page is typically the home office location of the applicant. Use a real physical address and phone number that is normally staffed so that if the FCC is trying to resolve interference, it can request and promptly have your organization turn off the reader. Press the **Add** button and enter the appropriate information in the boxes provided. An example of a completed **Control Point** screen is shown in [Figure 5.](#page-11-1)

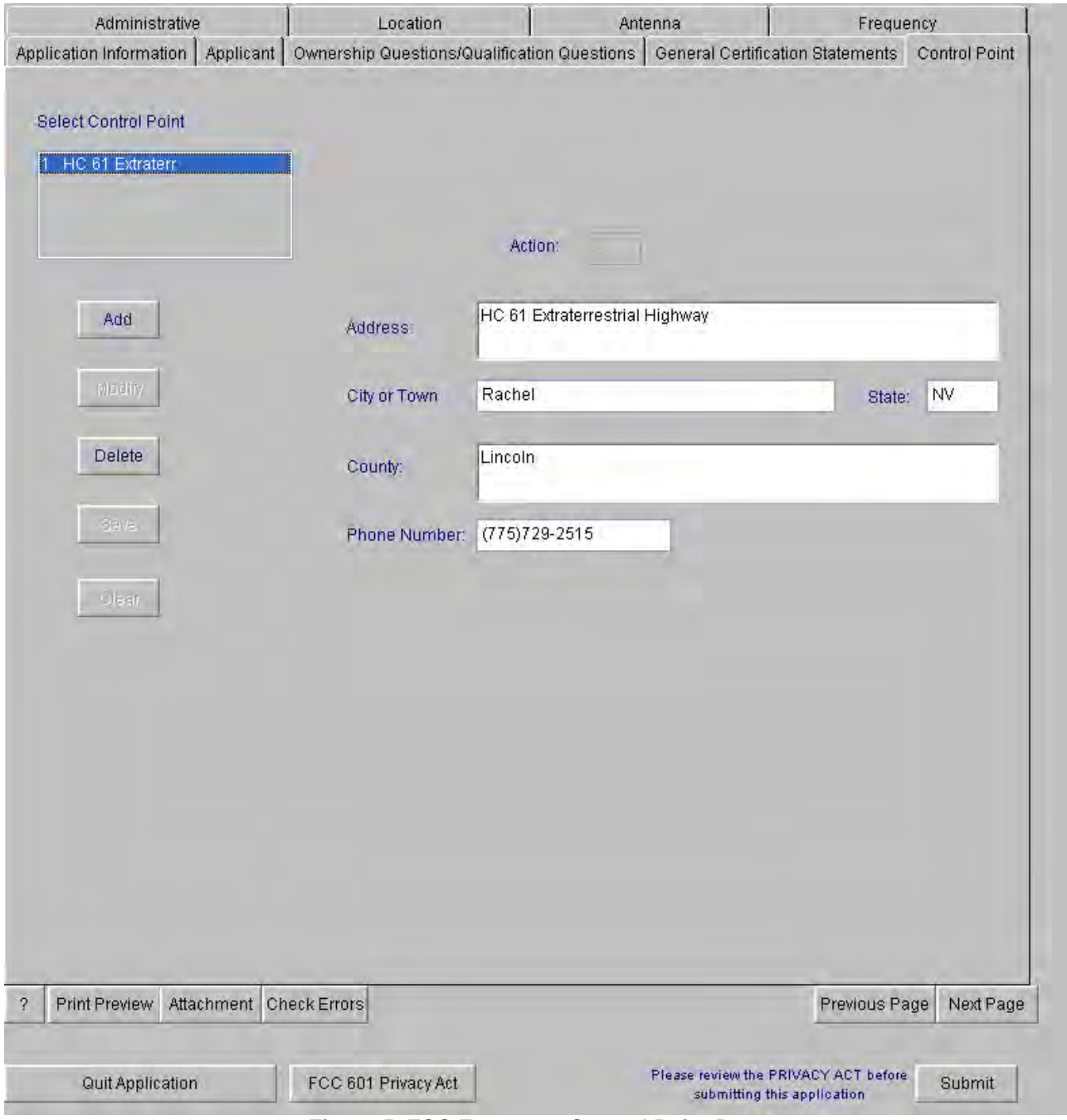

**Figure 5 FCC Form 601, Control Point Page** 

<span id="page-11-1"></span>Press **Next Page** to continue to the Administrative tab.

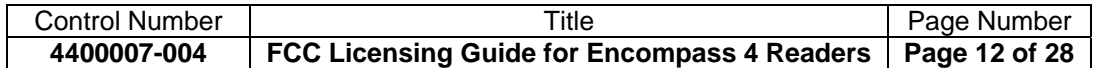

#### <span id="page-12-0"></span>**Administrative Tab**

On the Administrative screen, under the Eligibility section, the typical RFID rule section is 90.351. A description of the activity such as **Installation of RFID system to track vehicles entering and leaving the yard** is adequate for the next field. The Frequency Coordination Information may be omitted since these systems are typically self-coordinated. In the Extended Implementation section, the appropriate answer is typically **No**. There are no Call Signs associated with this equipment. The Broadcast Auxiliary Only section is not applicable. An example of a completed **Administrative** screen is shown in [Figure 6](#page-12-1).

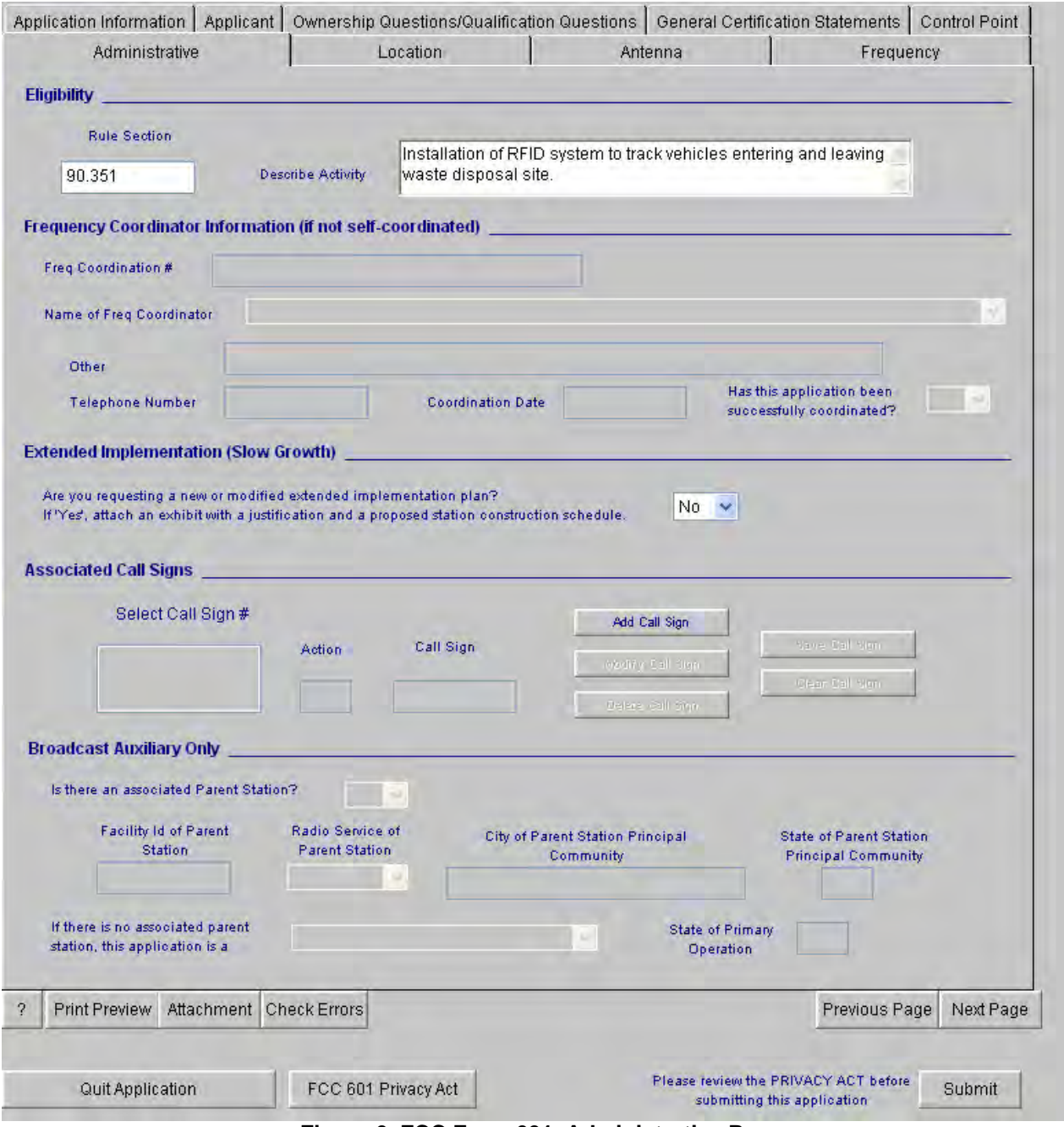

**Figure 6 FCC Form 601, Administrative Page** 

<span id="page-12-1"></span>Press **Next Page** to continue to the Location tab.

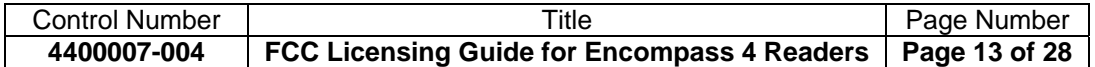

#### <span id="page-13-0"></span>**Location Tab**

The Location screen contains the most critical information required by Schedule D. Select **Add** to enter a new location for a reader system. Enter the appropriate information in the non-grayed boxes. Which boxes are to be filled out depends upon the selection for Location Description. This example will assume **F** for a fixed location. Thus, additional information such as FCC Antenna Structure Registration #, site latitude/longitude to 0.1 second using NAD-83 coordinates, street address, city, county, site elevation AMSL/height AGL, and support structure type is required. An example of a completed **Location** screen is shown in [Figure 7.](#page-13-1)

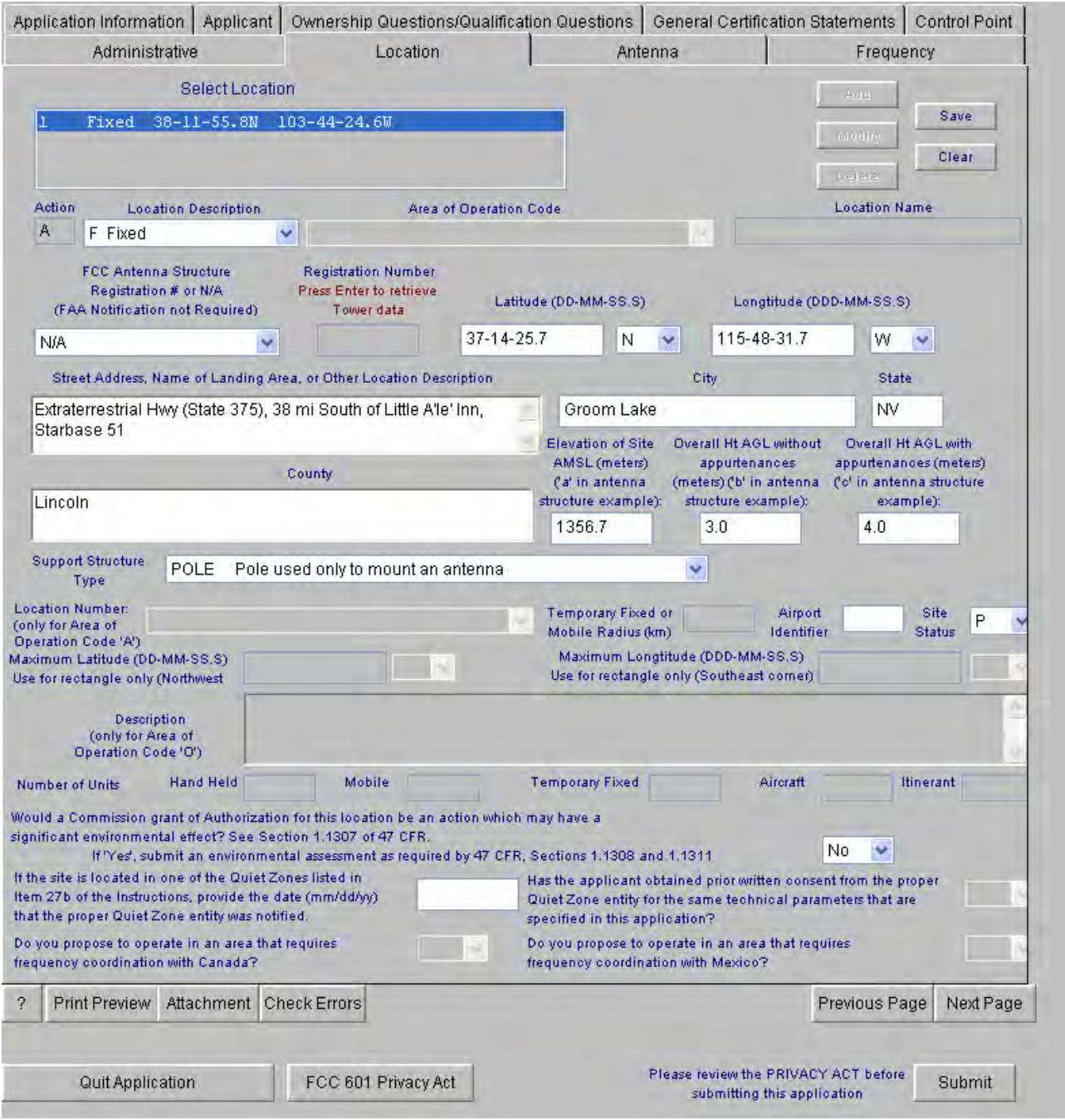

**Figure 7 FCC Form 601, Location Page** 

<span id="page-13-1"></span>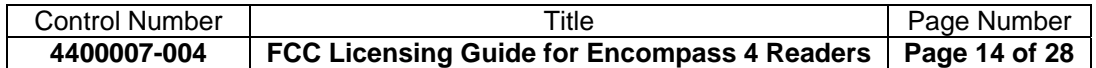

<span id="page-14-0"></span>*NOTE: Up to 6 locations can be on one application, and each location may contain as many readers as necessary for that location (typically within 75 feet of each other). If there are more than six locations, then multiple applications will need to be submitted with additional fees for each application.* 

In most cases, the **Airport Identifier** can be left blank unless the proposed site is adjacent to an airport. In the **Site Status** drop down selection, you must determine if the frequencies used for this system are to have Primary or Secondary protection in conjunction with other fixed site facilities. This can be left blank if the Commission's rules do not recognize Primary or Secondary protection. Otherwise, enter **P** if primary protection is wanted for the site or 'S' for no protection. In most cases, the typical selection would be **P**. See Section 1.1307 of 47 CFR to determine if transmitting from this location could have a significant environmental impact and answer the related question accordingly. In most cases, this would typically be **No**, otherwise an environmental assessment will be required per 47 CFR, Sections 1.1308 and 1.1311. Finally, if the site is located in a quiet zone listed in Item 27b of the instructions, then list the date the Quiet Zone entity was notified. This can usually be left blank. When complete, press **Next Page** to proceed to the Antenna tab.

#### **Antenna Tab**

An example of a completed **Antenna** screen is shown in [Figure 8](#page-14-1).

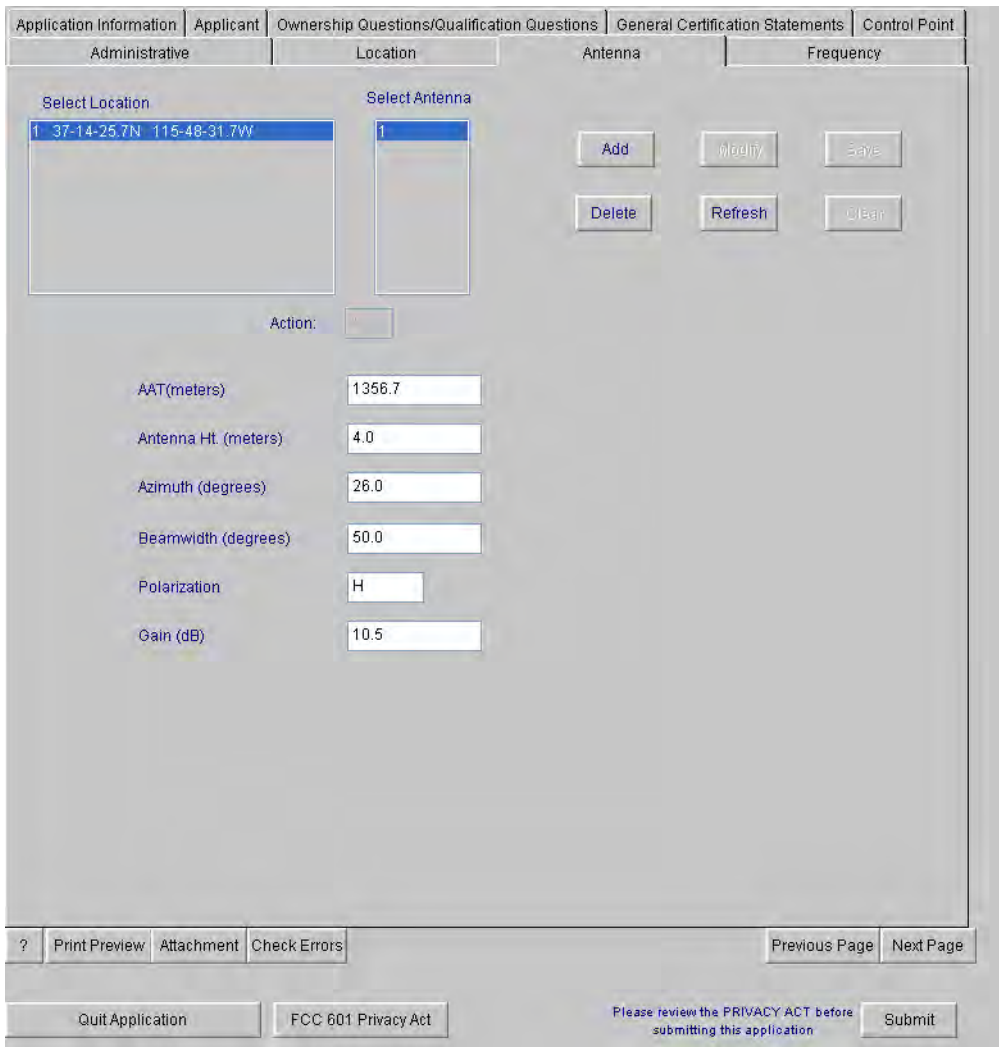

**Figure 8 FCC Form 601, Antenna Page** 

<span id="page-14-1"></span>*NOTE:* If you are a governmental entity and are using the blanket licensing process, leave Antenna Tab *blank.* 

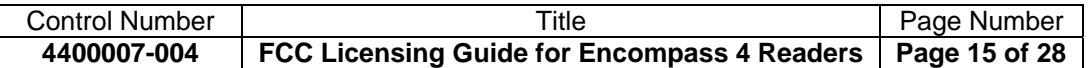

<span id="page-15-0"></span>Select the location from the left and press the **Add** button. Enter the data required. The AAT (above average terrain) height is not required in the CW bands, that is, 902.25 to 903.75 and 910 to 921.5 MHz when the reader is configured for ATA-only. Enter **AAT** in meters AMSL (above mean sea level) for readers operating in the modulated band, that is, 911.75 to 919.75 MHz, for any of the other protocols (eGo, SeGo, or IAG). Enter the **Antenna height** in meters AGL (above ground level). The **Azimuth** is typically not applicable since it may not be known in advance, but refers to the angle in the horizontal plane of the antenna main lobe with respect to true north. The azimuth angle can range from  $0^{\circ}$  to 360° and defaults to north (0°) if nothing is entered. For nearly all installations, properly mounted antennas imply horizontal (H) **Polarization** for the system. **Beamwidth** and **Gain** are antenna parameters that can be found in [Table 1](#page-15-1) for TransCore antennas, found under columns entitled Peak Gain (dBi) and Horizontal Beamwidth (deg). If you use other manufacturers' antennas, use their stated values for beamwidth and gain. If the **Polarization** and **Gain** fields are left blank, then default values of vertical (V) polarization and 6 dBi gain are used. However, **NONE of these parameters should be left blank.** When complete, press **Save** and then **Next Page** to proceed to the Frequency tab. For convenience, electrical parameters of commonly used antennas are listed in [Table 1.](#page-15-1)

<span id="page-15-1"></span>

| <b>Antenna</b>                                       | <b>Encompass</b><br>4 Maximum<br><b>Power</b><br>(watts) | <b>Peak</b><br>Gain<br>(dBi) | EIRP <sup>*</sup><br>(watts) | ERP <sup>†</sup><br>(watts) | <b>Horizontal</b><br><b>Beamwidth</b><br>(deg) | <b>Vertical</b><br><b>Beamwidth</b><br>$(\text{deg})$ | <b>Polarization</b><br>(Linear) |
|------------------------------------------------------|----------------------------------------------------------|------------------------------|------------------------------|-----------------------------|------------------------------------------------|-------------------------------------------------------|---------------------------------|
| Encompass 4<br>Internal/AA3153<br><b>Beacon Toll</b> | 2.0                                                      | 10.5                         | 22.4                         | 13.6                        | 50                                             | 60                                                    | Horizontal                      |
| AA3152 Universal<br>Toll (UTA)                       | 2.0                                                      | 13                           | 39.9                         | 24.3                        | 32                                             | 35                                                    | Horizontal                      |
| AA3110 Parapanel                                     | 2.0                                                      | 11.5                         | 28.3                         | 17.2                        | 75                                             | 28                                                    | Horizontal                      |
| AA3100 Yagi                                          | 2.0                                                      | 12.15                        | 32.8                         | 20.0                        | 41                                             | 49                                                    | Vertical or<br>Horizontal       |
| AA3140 PCB Log-<br>Periodic (wedge)                  | 2.0                                                      | 8.15                         | 13.1                         | 7.9                         | 60                                             | 90                                                    | Vertical or<br>Horizontal       |
| <b>Phazar Dual Patch</b>                             | 2.0                                                      | 10                           | 20.0                         | 12.2                        | 60                                             | 45                                                    | Horizontal                      |
| <b>Phazar ISM Panel</b><br>$(4-patch)$               | 2.0                                                      | $12 \overline{ }$            | 31.7                         | 19.3                        | 40                                             | 40                                                    | Horizontal                      |

**Table 1 Electrical Parameters for Typical TransCore RFID Antennas** 

*\*Line losses not accounted for.* 

*† In units of watts, ERP = EIRP/1.64. In units of dBm, ERP = EIRP - 2.15 dB.* 

If the antenna to be employed is not listed in the above table, contact TransCore for the required information.

Because the Encompass 4/SmartPass 4 readers typically seen in the field come with an internal antenna, the figures shown in the first row will apply in most cases. Encompass 4 readers with internal antennas can be identified by part number 10-40**0**Y-0xx and model number 0553**0**-yy. For cases in which the reader comes with the optional port for an external antenna, that is, P/N:  $10-401Y-0xx$  and M/N:  $05531-yy$ , any of these antennas could be employed depending on application requirements. Parameters shown above like those for peak gain and beamwidth are nominal figures based on specifications, not actual measurements. The actual figures seen in the real world can vary due to factors such as frequency, temperature, manufacturing tolerances, etc.

*NOTE: The maximum ERP limit for Part 90 operation is 30 W which is about 44.8 dBm. This corresponds to an EIRP of 49.2 W or 46.9 dBm.* 

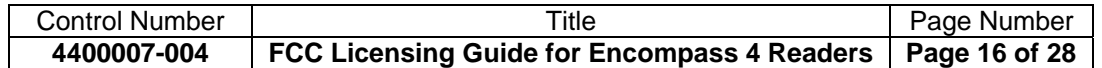

## <span id="page-16-0"></span>**Frequency Tab**

Highlight the **location** in the Select Location box and the **antenna index** in the Select Antenna box, then press **Add Freq**. The frequency of the reader system should be input in the Lower or Center Frequency block. For this example, the default Encompass 4 reader frequency of 915 MHz was entered. The Upper Frequency and Frequency Carrier parameters may be omitted. Be sure to enter the center frequency to be used, not the band edge:

- IAG interrogation downlink modulated frequency band is licensed on center frequencies of 914.75 to 916.75 MHz.
- eGo/SeGo interrogation downlink modulated frequency band is licensed on center frequencies of 911.75 to 919.75 MHz.
- ATA CW may use frequency bands of 902.25 to 903.75 MHz and 910 to 921.5 MHz within the United States.

The Station Class should be selected as **LR** and the number of (reader) Units entered, typically **1**. The number of Paging Receivers should be omitted (leave blank, don't enter 0) since it is not applicable. Figures for Output Power and ERP (both in watts) can be found on [Table 1](#page-15-1). However, these ERP figures do not take into account any line losses that would be seen when external antennas are used. Click **Save Frequency**.

In the Select Frequency box, highlight the frequency just added and then press **Add Emission** to open up the Emission Designator box. Input designator(s) appropriate for the particular type of reader to be employed as defined in the table below and press **Save Emission**. The reader type is dependent upon the type(s) of protocols available on the particular model, but typically come with ATA and eGo for parking access applications. So for this case only, emission designators of 33K0N0N and 333KL1D would be entered as shown in [Figure 9.](#page-18-1) Thus, in cases of readers with two available protocols, the emission designator for each protocol should be entered for the same antenna, frequency and location.

For sites with two or more closely-spaced readers, that is, those within 1000′ of each other, that can potentially cause interfere with one another, it is recommended that separate antennas be created for each even if they're all of the same type operating with the same protocol. This way, different frequencies can be assigned to each reader to mitigate potential interference issues. In general, it is recommended that each colocated reader have a frequency offset of at least 2 to 3 MHz from adjacent readers. For example, a site with three co-located readers might have a frequency plan for them to operate at 912, 915, and 918 MHz, respectively. It is prudent to anticipate and plan for such issues in advance rather than to react after an interference problem develops thus requiring modifications to the licensed frequencies after the fact.

FCC emission designators for each Encompass 4 Reader configuration available are shown in [Table 2](#page-17-1).

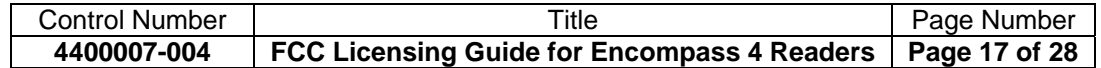

<span id="page-17-0"></span>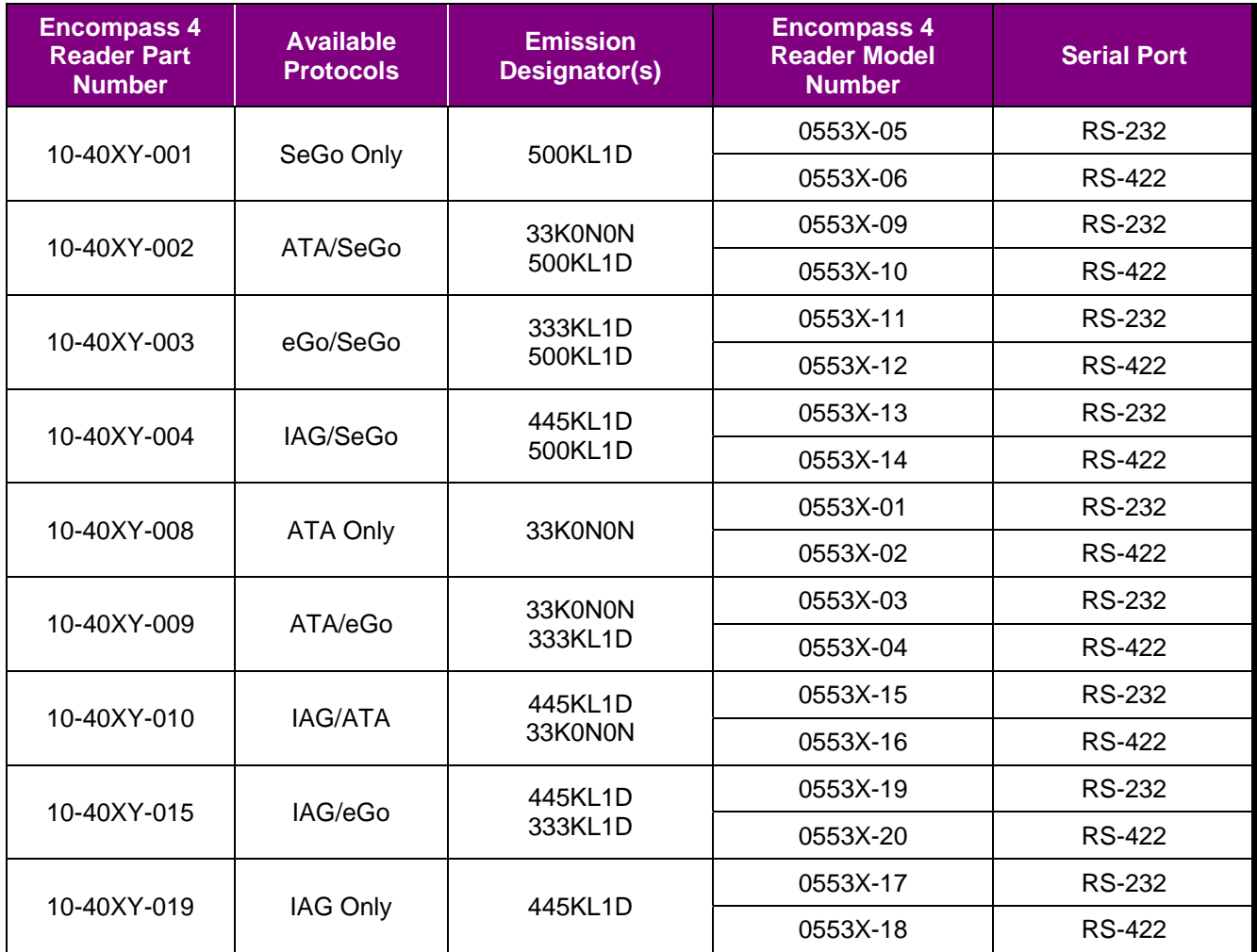

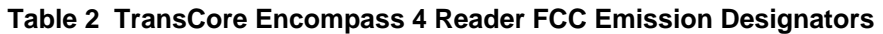

<span id="page-17-1"></span>As presented earlier, data for the internal Encompass 4 antenna are shown in [Figure 9](#page-18-1) as an example of a completed **Frequency** screen.

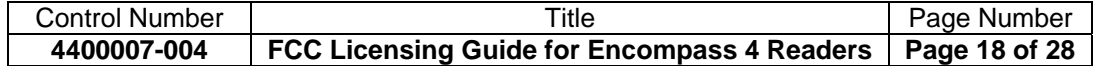

<span id="page-18-0"></span>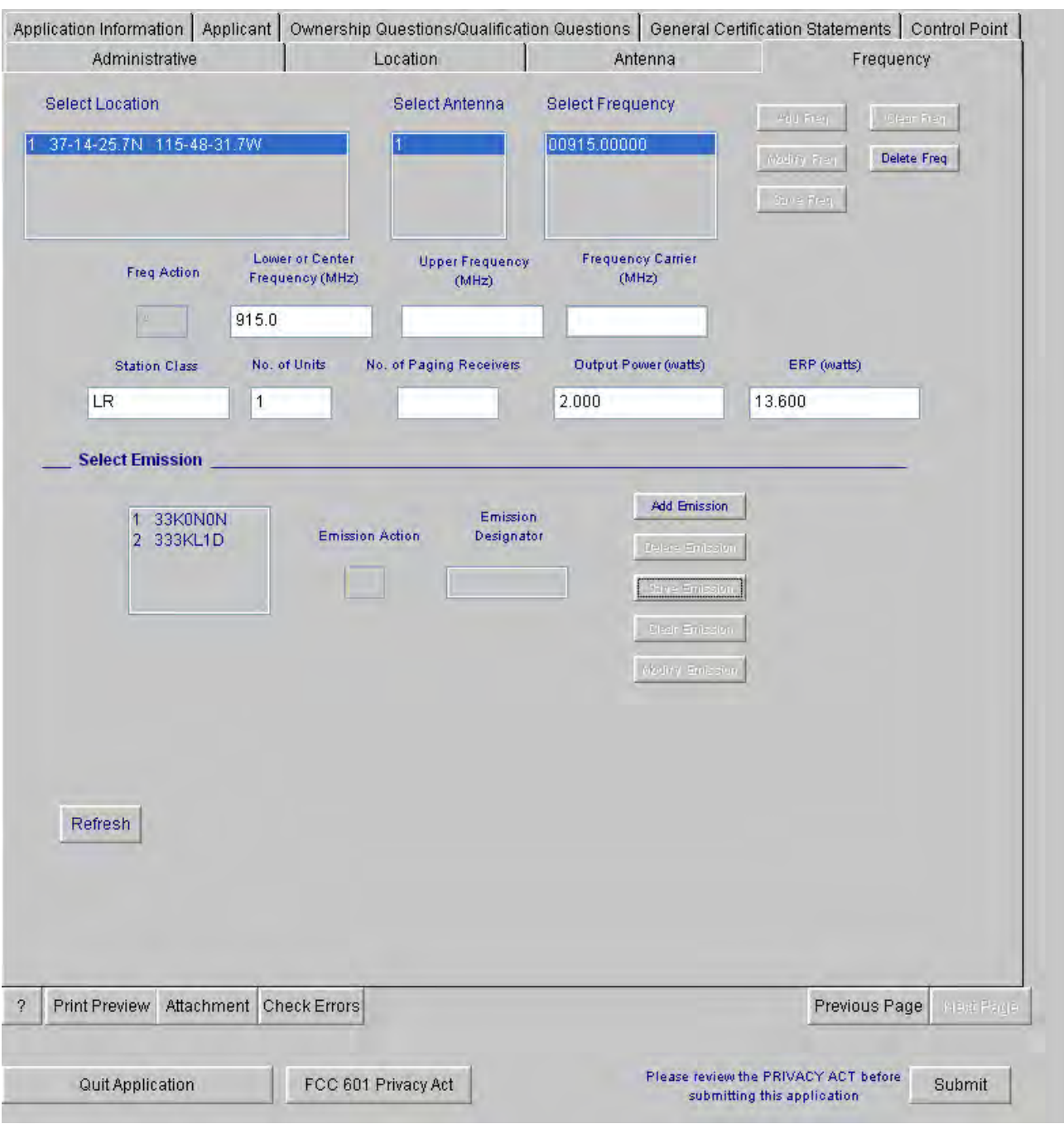

**Figure 9 FCC Form 601, Frequency Page** 

#### <span id="page-18-1"></span>**Completing the Process**

The application should be ready for submittal. However, prior to submission the application should be printed (from the **Print Preview** button) and reviewed for errors by pressing the **Check Errors** button. Any remaining errors will be flagged and can be corrected at this point. When ready press the **Submit** button. After submitting application, the FCC file number will be displayed. Please record the number for future reference (including leading zeros) and click on **Print Preview** to get a PDF file of the application with the file number as proof you submitted. After these steps are completed proceed to the payment remittance process.

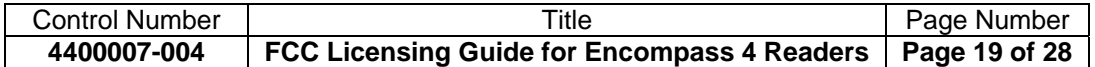

<span id="page-19-0"></span>*Troubleshooting Print Preview Problems: If Windows Explorer does not open up a print dialogue box or display the print preview PDF, go into Windows Explorer Internet Options, click on the Security Tab, and click on Custom level and enable file download prompting.* 

*TIP: If you return to the ULS after having quit (meaning saved) the application, be sure to change at least one character in your address or similar box so that the ULS system will allow resubmission.* 

One or two business days after submission, you can check the progress of the application by selecting the **ULS application** tab and entering the application file number. If the application has not been approved after three months, contact the FCC. In the past temporary licenses called Special Temporary Authorizations or STAs, were easy to obtain. Today it is almost impossible to speed up the process with an STA so remember to plan ahead.

## **Follow-Up**

Once you receive the license you have one more step – the build-out notification.

Be sure to keep your FCC registration information and licensee information current. It is TransCore's understanding that there is no fee for an administrative update to change name of person, address, or phone number. Change of ownership or company name requires FCC consent in advance through FCC transfer of control form 603, which is filed online. There is a consummation follow-up notification associated with this process. If contacted, be sure to respond promptly to all FCC inquiries, and don't forget to renew your license, which typically operates on 10 year terms.

#### *Build-out Notification*

If you obtain a regular permanent license (generally not applicable to a Blanket License), you need to also notify the FCC when the station is constructed. Your license copy will have a build out notification date.

*NOTE: Be sure to follow up with this required notification because those new sites will automatically be TERMINATED approximately one year later.*

Normally, a licensee has 8 to 12 months from the date of issuance of a license to complete construction and then notify the FCC that the frequencies are in use at each location. This rule section 90.155 (of 47 CFR-Code of Federal Regulations) is now enforced by a computerized process.

The FCC wants to ensure its ULS database is current and accurate. To accomplish this, the FCC has chosen to use the above-described termination methodology as a means of attaining this accuracy if

- (1) your permanent FCC license has been granted for an RFID/AVI system in the LN radio service (the code for narrowband non-multilateration location systems, that is, any 902 to 928 MHz AVI system requiring a Part 90 license such as TransCore's equipment), and
- (2) if your license has a construction deadline;
- (3) then you must file the required construction notification before the construction deadline (typically the first year) expires, and within the timely period of 15 days of completion. Otherwise, the license will be terminated.

The FCC Public Notice for build-out notification can be found at: [http://hraunfoss.fcc.gov/edocs\\_public/attachmatch/DA-05-3143A1.doc](http://hraunfoss.fcc.gov/edocs_public/attachmatch/DA-05-3143A1.doc)

For further details on guidelines and instructions regarding build-out notification contact TransCore Technical Support.

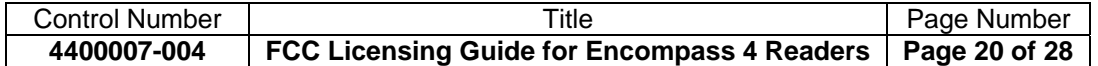

# **Appendix A**

#### **Exhibit A with Cover Letter**

<span id="page-20-0"></span><date>

Federal Communications Commission via ULS Transportation Infrastructure Radio Service 1270 Fairfield Road Gettysburg, PA 17325-7245

#### **RE: Application for non-multilateration ITS Radio Service- 90.353(i)**

#### **FRN: \_\_\_\_\_\_\_\_\_\_\_\_\_\_\_\_\_\_\_\_\_\_\_\_\_\_\_ include your FRN**

Dear Processor:

The <agency name> encloses an application for operation of a non-multilateration ITS Radio Service for vehicle monitoring and access control. This application is in accordance with the rules in section 90.351, specifically 90.353h that allows non-multilateration for location, identification and statusing vehicles for intelligent transportation services such as access control.

 $\le$ include following section only if it is a blanket application by governmental entity $\ge$ 

Licensees such as <agency> may apply under 90.353i to have a blanket license hence a table showing all locations currently planned is enclosed as an attachment.

The ITS equipment is manufactured by TransCore's Amtech Technology Center. It is type certified under ID FIH05531 for the Encompass 4 reader.

Because we are a public agency in the <State, Province, Commonwealth, etc., of xxxxxx>, fee exemption is requested.

The <agency name>, is an independent government agency created by the <state, province, commonwealth, etc. name> legislature in  $\langle$  month year> and has several airports within  $\langle$  county, state>.

Thank you for your attention to this application. If you have any questions feel free to call myself, or the contact representative indicated on the application. Sincerely,

<Name> <Title> <Agency/Company> <Address> <Phone Number> <Fax Number> <E-mail address>

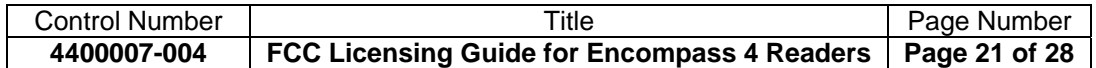

## **Exhibit A**

#### <span id="page-21-0"></span>**INTRODUCTION**

The purpose of this Exhibit is to provide additional information in support of the attached application for authorization of an automatic vehicle monitoring (AVM) station(s) under Section 90 of the Rules. The accompanying application proposes to use a TransCore reader. This non-multilateration system of transmitters falls under Rule section 90.351 and following.

We are applying under 90.353(i) to have a blanket license hence a table showing all locations currently planned is enclosed as an attachment. These locations at airports of the <agency name> are all in <county, state, and call sign if applicable>.

#### **ELIGIBILITY**

The applicant is eligible under the Sections of Part 90 of the FCC Rules as shown in the online filing. The applicant will use the proposed automatic vehicle monitoring facility to identify vehicles that have been tagged by or in cooperation with the applicant.

#### **NATURE OF THE PROJECT AND PUBLIC INTEREST SHOWING**

By this request, the applicant seeks to operate an AVM system. The system is to be installed is designed to identify vehicles as they approach the facilities specified herein. The installation will serve the public interest in that it will provide for more accurate and rapid identification of vehicular traffic thereby increasing both efficiency and safety of the applicant's operations and of the motoring public.

This system also contributes to enhanced security at these important airport facilities, by facilitating immediate credential checking and access control, and thus clearly is in the public interest.

#### **DESCRIPTION OF SYSTEM OPERATION (90.357 (d))**

This section supplies a detailed description of the manner in which the proposed system will operate. As such, it provides the information required by Section  $90.357\&(d)(1)$  of the Rules.

#### **Introduction**

The TransCore system consists of tags (transponders), readers (interrogators), and software. The TransCore system works by having a reader send out a radio frequency beam toward a tag. The tag modifies a portion of the signal and reflects it back to the reader. It is the reflected signal that carries the identification code. These tags are attached to an object such as a railcar, container, or vehicle. When the object approaches a reader, an identification code is retrieved electronically from the tag. The reader then relays the identification code to a computerized management system. A diagram of an AVI system used for a typical gated access application can be seen below in [Figure A-1.](#page-22-1)

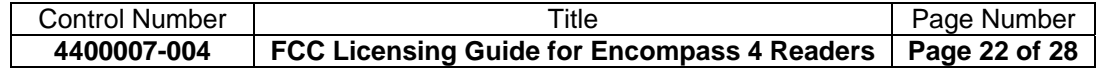

<span id="page-22-0"></span>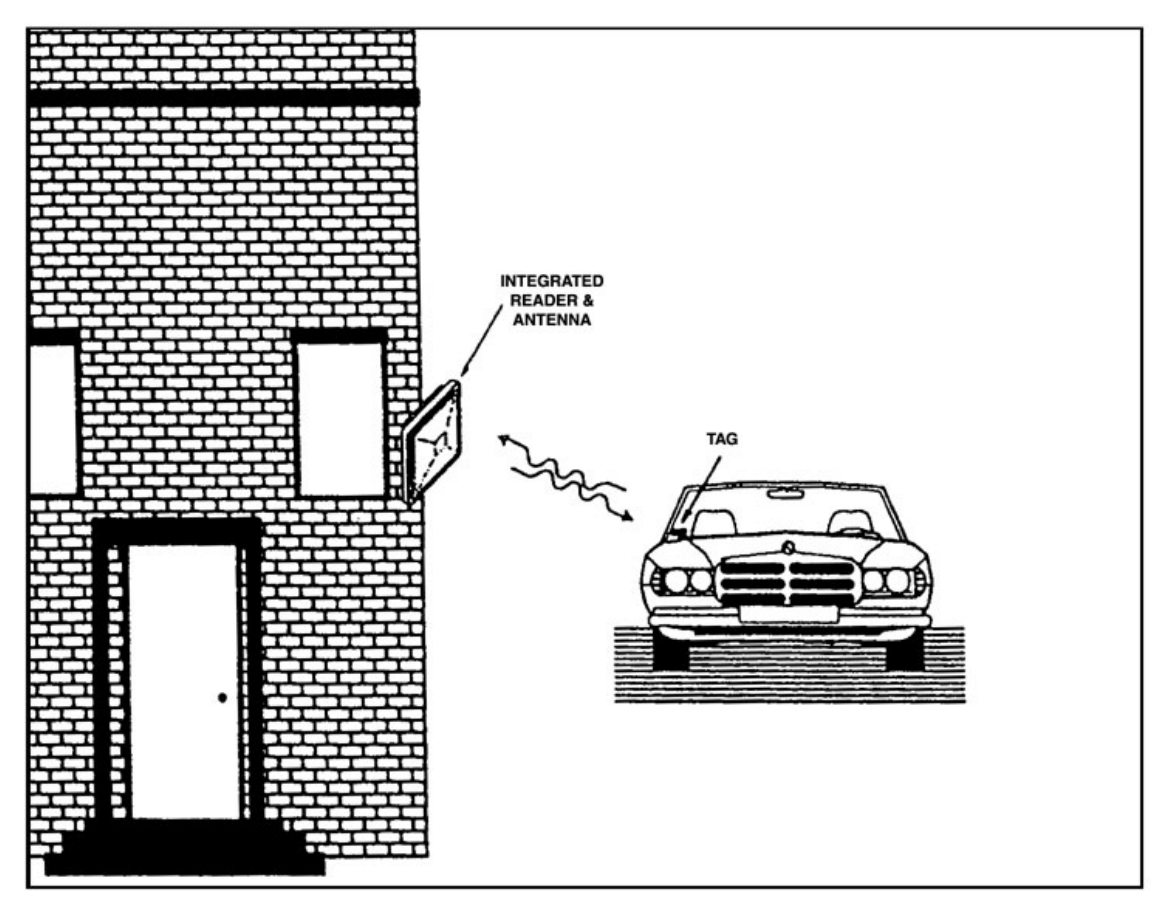

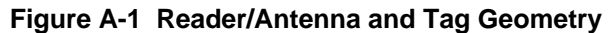

<span id="page-22-1"></span>The tags can be either beam powered (no battery) or battery powered, but neither type emits an identification signal unless interrogated by a reader. Beam-powered tags use the signal energy from the reader to power the tag circuitry.<sup>[1](#page-22-2)</sup> There is no RF transmitter on either version of the tag. Thus, the tag is not a transmitter and does not contain components to generate RF signals. This slight modification of the signal includes the unique identification code of the tag. This method of communication is called "modulated backscatter". These battery powered tags stay energized at all times, and battery life is not affected by the number of times a tag is read. Both forms of tags use less power, and are simpler and less expensive, than many other reader/tag technologies.

The block diagram [\(Figure A-2](#page-23-1)) shows the function of each AVM system component. Note that the RF module is incorporated within the Encompass 4 Reader and not a separate unit as was the case with some older TransCore readers. The RF module transmits an unmodulated signal in the direction of a tag. The RF module receives the reflected signal from the tag and relays this information to the reader. The reader decodes the information contained in the tag and relays the information to a host computer for subsequent use to identify, track and schedule the tagged objects. Operation of the system is somewhat similar to the low-power CW Doppler radar used by law enforcement agencies to determine the speed of cars. The actual installation will use a single antenna integrated with the reader for easy mounting on a wall or relatively short pole.

 $\overline{a}$ 

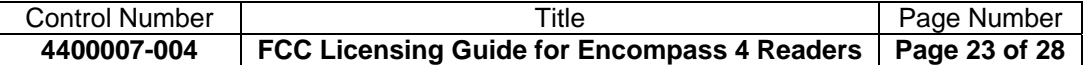

<span id="page-22-2"></span>Batteries are used only to power the tag microprocessor circuitry facilitating reading from certain high-speed vehicles.

<span id="page-23-0"></span>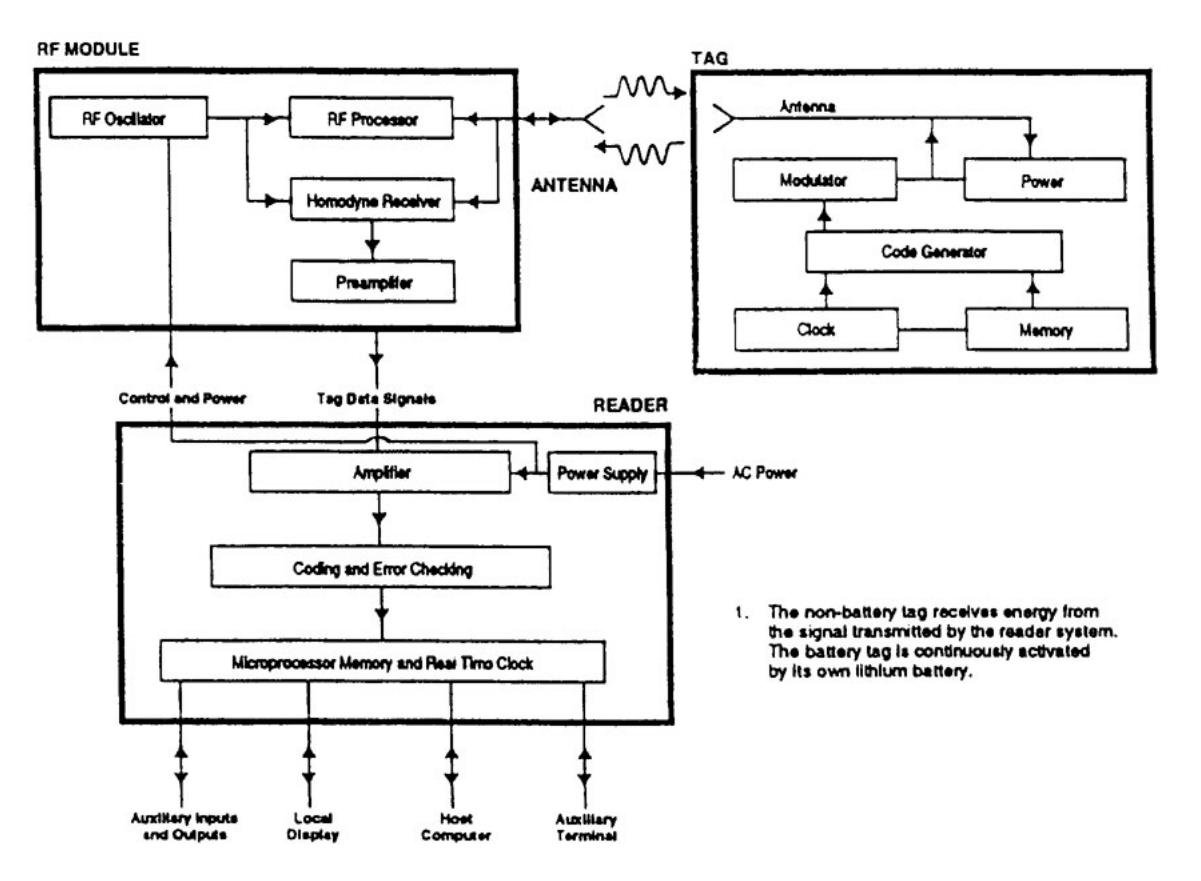

**Figure A-2 Block Diagram of the RF Module, Reader, Antenna, and Tag** 

#### <span id="page-23-1"></span>**Description of System Operation (90.357 (d)(1))**

#### *RF Module*

The RF module comprises an RF oscillator, RF processor, homodyne receiver, and preamplifier. The RF module transmits and receives radio energy. RF energy is generated by the RF oscillator and amplified by the RF processor. This energy is transmitted through the antenna, and the RF energy reflected by the tag is also received by the same antenna.

The RF module **transmits a single frequency** of RF energy and receives that same frequency after it is reflected as a modulated signal from the tag.

Transmitter output power is typically 2.0 W or less. Maximum effective radiated power (ERP) is as indicated in this application. Actual ERP will often be less than the maximum to operate with the least power that will provide reliable service. As previously mentioned the RF module has been incorporated within the Encompass 4 Reader and is not a separate unit.

Each reader may have internal or external antenna.

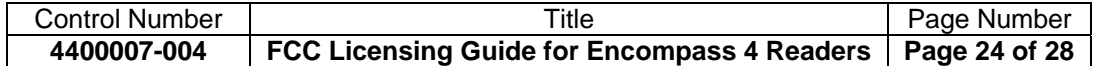

#### <span id="page-24-0"></span>*Reader*

The RF module receives the modulated signal from the tag and passes the 20 and 40 kHz modulating frequencies to the reader.<sup>[2](#page-24-1)</sup> The reader decodes the frequencies into binary information equivalent to the 128 bits of data stored in the tag. The reader comprises the amplifier, decoding and error checking circuit, microprocessor, real-time clock circuit, and power supply.

This low power signal is continuously directed at the area into which tagged vehicles travel. Accordingly, we request authority for continuous transmission.

#### *Antenna*

The reader system uses one antenna to transmit and receive RF energy to and from the tag. The antenna is for localized coverage in a specific direction; the antenna does not have omni-directional coverage patterns. Because the antenna will be mounted less than 20 feet above ground and is normally canted downward, signals at the horizon are minimized.

## *Tag*

 $\overline{a}$ 

The TransCore tag is composed of the modulator, power, code generator and clock, memory, and antenna circuits. All of the tag's circuits are located on a single printed circuit board. The clock circuit sequences all circuit functions such that information stored in the memory circuits is conveyed to the reader system within precise timing. The information stored in the memory circuit is permanent, and is a unique code that is specified by the owner prior to installation of the tag onto its respective object (container, rail car, truck, etc.).

The code generator encodes the information stored in the memory circuit. The modulator collects the encoded information from the code generator and controls the antenna circuit such that the encoded information modulates the RF signal that is reflected to the reader system.

TransCore has the capability of producing two general classes of tags: battery powered and nonbattery powered. The non-battery tag must be sufficiently close to the reader system's antenna to collect enough energy to activate the tag's electronics. The battery powered tag does not require as close proximity to the reader system's antenna as the battery powers the tag's electronics at all times. Advantages of the battery tag include greater range and reduced RF power required from the reader system, and advantages of the non-battery tag are an extended life and a lower price. Regardless of whether the tag has a battery or not, a tag does not transmit RF energy, it only backscatters energy at low data rates at a relatively low power relative to that transmitted by the reader.

The (ATA) tag conveys 128 bits of digital information by modulating the reflected energy. These 128 bits are divided into two 64 bit frames of data that are identical, allowing faster system operation. The reflected energy is modulated by varying the efficiency of the tag's antenna.

The homodyne receiver separates the transmitted CW energy from the information reflected by the Tag. This information is encoded into 20 and 40 kHz signals, which modulate the RF energy backscattered by the tag.

The tag has a user data capacity of 20 alphanumeric characters, externally encodable with a specified minimum operating life. Some characters may conform to industry standards.

<span id="page-24-1"></span> $2$  For a discussion of the system bandwidth, see "Bandwidth (90.239 (d)(2)).

| <b>Control Number</b> | ™itle                                                       | Page Number |
|-----------------------|-------------------------------------------------------------|-------------|
| 4400007-004           | FCC Licensing Guide for Encompass 4 Readers   Page 25 of 28 |             |

## <span id="page-25-0"></span>*Bandwidth (90.239 (d)(2))*

To accommodate transmitter drift, the bandwidth of the signal transmitted by the reader is approximately 50 kHz. When reflected from the tag, however, this signal spreads over a wider bandwidth. The occupied bandwidth of the reflected signal is about 2.5 MHz.

## *Vehicle Location Update Rates (90.357(d)(3)(i))*

The vehicle location update rate is every time a tagged vehicle passes a reader location. At such times, its tag ID is read and the vehicle's location is updated.

## *Power and Modulation Techniques (90.357(d)(3)(ii))*

Each reader configured for ATA-only emits a CW signal. The system has the specifications listed in [Table A-1.](#page-25-1)

<span id="page-25-1"></span>

| <b>DESCRIPTION</b>                               | <b>VALUE</b>                        |
|--------------------------------------------------|-------------------------------------|
| Nominal RF power (measured at transmitter)       | 2.0 W                               |
| Standard transmit and receive frequency          | 902 to 904 and 909.75 to 921.75 MHz |
| Transmitter occupied bandwidth (including drift) | 50 kHz                              |
| tolerance)                                       |                                     |
| Tag reflected signal occupied bandwidth          | $2.5$ MHz                           |

**Table A-1 ATA-only Reader Specifications** 

The reader output power can be reduced if a certain application requires that tagged objects not be read beyond a specific distance. Most applications require this reduction to record accurately tagged objects passing through a particular gate or lane. In such cases, if the power was not reduced, the reader system would read tagged objects passing close to the gate but not through the gate.

## *System Codes (90.357 (d)(3)(iii))*

FCC rules require a table of bit frequencies and their alphanumeric or indicator equivalents, and a statement of bit rise time, bit transmission rates, bit duration, and interval between bits. The allocation and format of transponder data characters is as listed in [Table A-2](#page-25-2).

<span id="page-25-2"></span>

| User Data*                | Bits 1 through 60   |
|---------------------------|---------------------|
| <b>First Check Sum**</b>  | Bits 61 and 62      |
| <b>Framing Bits</b>       | 63 and 64           |
| User Data*                | Bits 65 through 124 |
| <b>Second Check Sum**</b> | Bits 125 and 126    |
| <b>Frame Marker***</b>    | Bits 127 and 128    |

**Table A-2 ATA-Protocol Transponder Data Allocation** 

\*All user character frames shall contain the most significant bit first, followed through the least significant bit last. \*\*A checksum shall be calculated by adding the total number of bits in the preceding data field (60 bits, 54 bits) and truncating the binary result to two bits, with one most significant bit first and the least significant bit last.

\*\*\*The end-of-frame marker shall consist of six 40 kHz cycles followed by one 20 kHz cycle.

The tag electronics shall cause the data to scroll repeatedly without pause from bit cell 128 of a frame (a frame is the complete 128-bit set) to bit cell 1 of the succeeding frame.

Bit rate is a nominal 10,000 bits per second (bps). Bits are encoded in a frequency shift keying code as described in Section G. Signal rise times are less than 1 microsecond. Bit duration is a nominal 100 microseconds. The time interval between bits is zero, not allowing for rise and fall times.

The user data shall be encoded in a modified ASCII six-bit code as listed in [Table A-3.](#page-26-1)

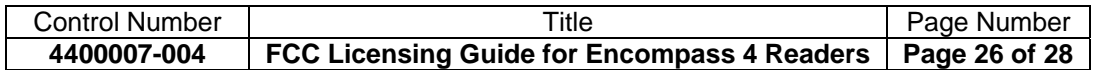

<span id="page-26-1"></span><span id="page-26-0"></span>

| <b>Character</b>        | Code                    | Character                 | Code | Character             | Code |
|-------------------------|-------------------------|---------------------------|------|-----------------------|------|
| (space)                 | $\pmb{0}$               | $\bf 6$                   | 22   | L                     | 44   |
| Ţ                       | 1                       | $\overline{7}$            | 23   | M                     | 45   |
| $\alpha$                | $\overline{2}$          | $\bf 8$                   | 24   | ${\sf N}$             | 46   |
| $\#$                    | 3                       | $\mathsf g$               | 25   | $\mathsf O$           | 47   |
| \$                      | $\overline{\mathbf{4}}$ | t                         | 26   | $\sf P$               | 48   |
| $\%$                    | 5                       | $\vdots$                  | 27   | ${\sf Q}$             | 49   |
| &                       | $\,6$                   | $\,<$                     | 28   | ${\sf R}$             | 50   |
| $\mathbf{c}$            | $\overline{7}$          | $=$                       | 29   | $\mathsf S$           | 51   |
|                         | 8                       | $\geq$                    | 30   | $\top$                | 52   |
|                         | $\boldsymbol{9}$        | $\overline{?}$            | 31   | $\sf U$               | 53   |
| $=$                     | $10\,$                  | $^\text{\textregistered}$ | 32   | $\mathsf V$           | 54   |
| $\ddot{}$               | 11                      | A                         | 33   | W                     | 55   |
| $\pmb{\zeta}$           | 12                      | $\sf B$                   | 34   | $\mathsf X$           | 56   |
|                         | 13                      | $\mathsf C$               | 35   | Υ                     | 57   |
|                         | 14                      | D                         | 36   | $\mathsf Z$           | 58   |
| $\prime$                | 15                      | E                         | 37   |                       | 59   |
| $\boldsymbol{0}$        | 16                      | F                         | 38   |                       | 60   |
| 1                       | 17                      | G                         | 39   |                       | 61   |
| $\overline{2}$          | 18                      | H                         | 40   | $\boldsymbol{\wedge}$ | 62   |
| $\mathfrak{S}$          | 19                      | T                         | 41   |                       | 63   |
| $\overline{\mathbf{4}}$ | 20                      | J                         | 42   |                       |      |
| 5                       | 21                      | Κ                         | 43   |                       |      |

**Table A-3 User Data Character Bit Code** 

Specific industry standards use a bit packing scheme.

Some tag products are coded in Wiegand format, which uses a binary sub-field definition.

## *Statement of Interrogation and Reply Formats (90(d)(3)(iv))*

A bit is coded by the tag with a modified FSK (frequency shift keying) code using two harmonically related frequencies, one (40 kHz) being the exact double of the other (20 kHz), with a frequency tolerance of  $\pm 10$ %. A "0" bit consists of one 20-kHz square wave cycle followed by two 40-kHz square wave cycles. A "1" bit consists of two 40-kHz square wave cycles followed by one 20-kHz square wave cycle. All transmissions are phase continuous. The bit transmitter rate of the reflected signal is 10,000 bps. No synchronization pulses are used, although the frame marker is used to indicate the start of a message.

#### *Planned Installation (90.357)(d)(4))*

The applicant anticipates installation of the number of transmitters specified in the referenced list within 12 months of the grant of this application.

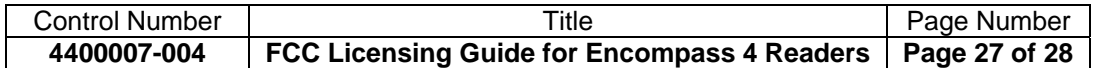

## <span id="page-27-0"></span>**Prior Licensing History**

The FCC has granted a host of identical or similar applications throughout the 902 to 928 MHz band previously. These applications, containing similar supporting material, were processed routinely and acted upon within a few weeks. Similarly, to the extent approval of the Interdepartmental Radio Advisory Committee (IRAC) is necessary; it has been secured without difficulty.

## **FAA Notification Exemption (if applicable)**

Part 17.14(a) Statement on Exemption of Antenna Structure notification to FAA

The antenna for this automatic vehicle identification system is mounted less than 18 feet above the road pavement. In many cases these antennas are on the lower side of existing structures at the airport and do not extend above these structures. Any new structures will have similar height limitations and be under the control of the airport. Thus, FAA antenna notification is not required.

## **Waiver of 90.137b for Permanent Locations by Blanket License (if applicable)**

Also being submitted is a Request for Waiver of 90.137b, required to allow permanent locations under the blanket area licensing that would otherwise designate these sites as temporary, to be moved in a year. This license application has been submitted in accordance with the new rules published March 23, 1995, as amended by various reports and orders, the most significant released September 16, 1997 (97305) allowing blanket licensing of sites.

#### **Implementation Schedule**

(Describe when installation will start and when operation will start.)

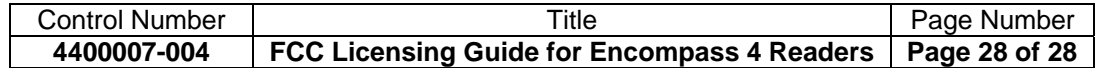